## 국 가 기 술 자 격 검 정 워드프로세서 모의 문제

※ 무 단 전 재 금 함 │ 과 목 │ 제한시간 문서편집기능 30분

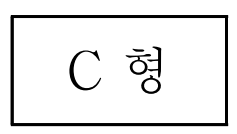

## $\overline{---}$  < 다음 쪽의 문서를 아래 지시사항에 따라 작성하시오  $>$   $-$ • 편집용지 - 용지 종류는 A4 용지(210mm×297mm) 1매에 용지 방향을 세로(좁게)로 설정하여 문서를 작성하시오. - 용지 여백은 왼쪽ㆍ오른쪽은 각각 20mm, 위쪽 5mm, 아래쪽 10mm, 머리말 15mm, 꼬리말은 10mm, 기타 여백은 0mm로 지정하시오. • 글자모양 - 글꼴은 별도의 지시가 없는 한 10포인트 크기의 <함초롬바탕>으로 작성하시오. \* 시험문제는 한글 2010의 <함초롬바탕> 글꼴로 작성하였음. - 영문, 숫자, 기호 등은 별도의 지시가 없는 한 자판에 있는 문자를 사용하시오. • 문단모양 - 문장의 들여 쓰기(10pt), 여백 등은 문단모양 기능을 이용하여 작성하시오. - 문서에서 줄 간격은 160%, 정렬방식은 양쪽정렬 하시오. - 사이 줄띄우기는 각 1줄만, 사이 띄우기는 1칸만 띄우시오. • 표에서 내용의 정렬방법 (제목행과 첫 번째 열의 마지막 행에 있는'합계(평균)'셀은 제외 하고, 각각의 열 단위를 기준으로 함) - 내용의 길이가 서로 다른 문자의 경우 왼쪽 정렬 - 내용의 길이가 서로 다른 숫자의 경우 오른쪽 정렬 - 내용의 길이가 서로 같을 경우 문자, 숫자 상관없이 가운데 정렬 • 각 항목의 정렬, 문단간격 등은 별도의 지시가 없는 한 주어진 문서에 기준하여 작성하시오. • 각 항목은 별도의 지시가 없는 한 기본 설정값으로 처리하시오. • 내용의 길이가 서로 같을 경우 문자, 숫자 상관없이 가운데 진<br>• 대용의 길이가 서로 같을 경우 문자, 숫자 상관없이 가운데 진<br>• 각 항목은 별도의 지시가 없는 한 기본 설정값으로 처리하시오.<br>• 문제에 제시된 지시사항은 작성하지 않음.

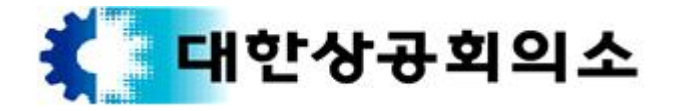

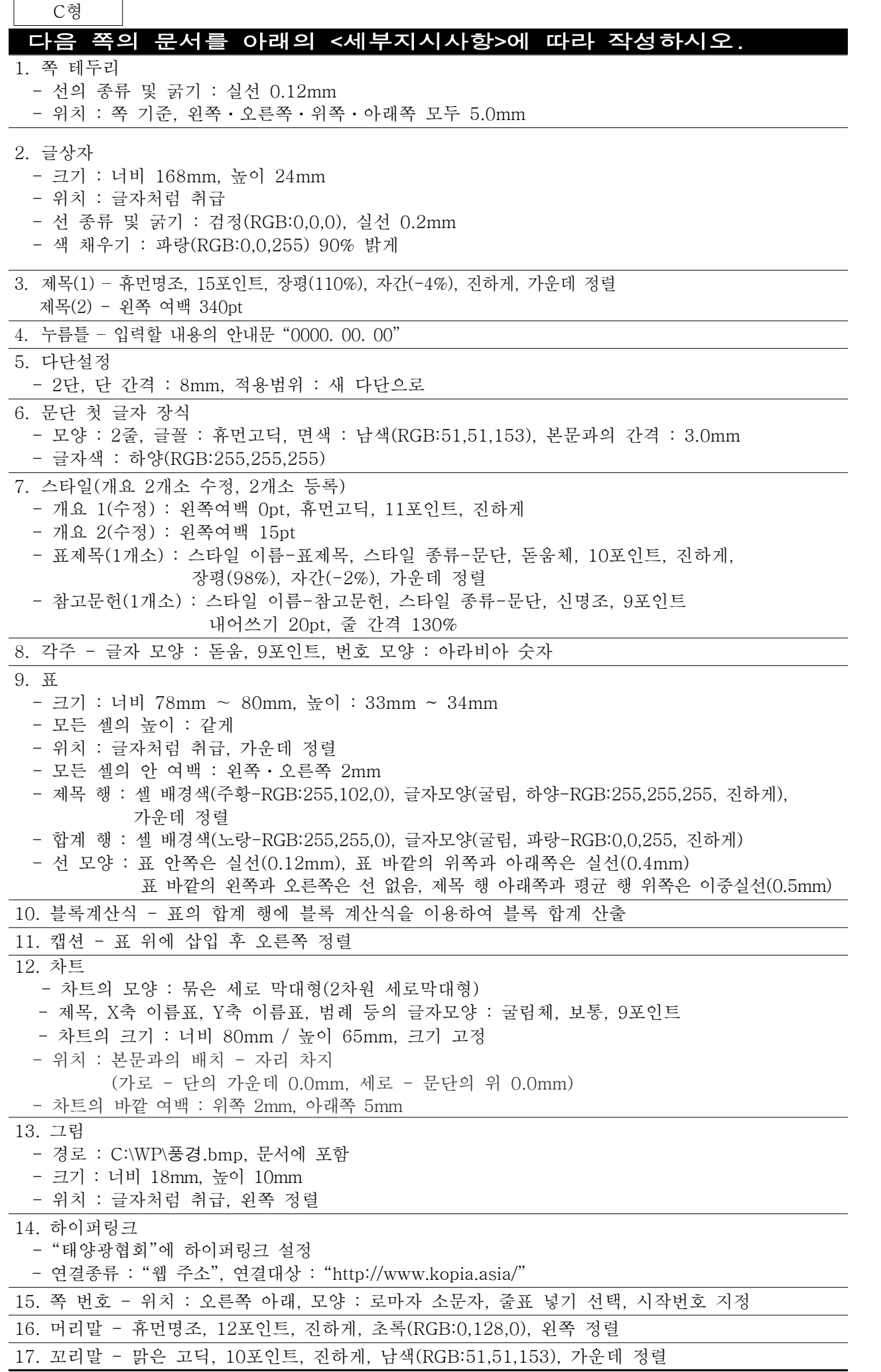

 $\overline{\phantom{a}}$